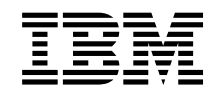

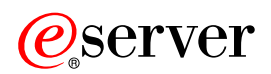

iSeries 領航員

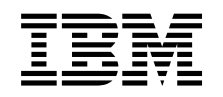

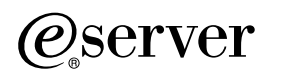

iSeries 領航員

**© Copyright International Business Machines Corporation 1998, 2002. All rights reserved.**

# 目錄

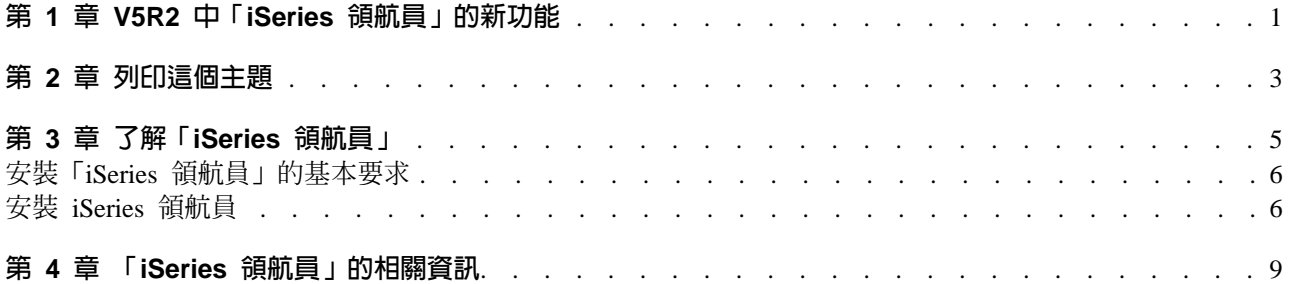

# <span id="page-6-0"></span>第 1 章 V5R2 中「iSeries 領航員」的新功能

「iSeries 領航員的 V5R2 資訊中心」中的新資訊包括:

- 我可以用「iSeries 領航員」做什麼? 「iSeries 領航員」提供的功能摘要。若要參閱所有這些作業的逐步指示,請跳至「iSeries 領航員」線上說明 (按一下「iSeries 領航員」主視窗中的**說明 -> 說明主題 -> 我可以做什麼...**?)。
- 安裝「[iSeries](rzaj2enableopsnav.htm) 領航員」的基本要求 已更新的 PC 硬體和軟體基本要求。

請參閱下列項目以取得「iSeries 領航員」的 V5R2 中新功能的更多資訊:

- iSeries 與 [AS/400](http://www.as400service.ibm.com)<sup>(R)</sup> 技術支援<mark>一部</mark>網站 針對 OS/400 V5R2 新功能的概觀,請查看左邊導覽列中的「出版品」下的概觀,然後再看「技術概觀」下 的概觀。
- 「[iSeries](http://www.ibm.com/eserver/iseries/navigator) 領航員」 –––––––––<br>● 首百 找出每個版次的「iSeries 領航員」功能。
- 「i**Series** 領航員」線上說明 在「iSeries 領航員」中,按一下**說明 -> 說明主題 -> 新增功能** 以複查此版次「iSeries 領航員」中所有可 用的新功能。

另請參閱下列主題:

- [iSeries Navigator for Wireless—V5R2](../rzam5/rzam5whatsnew.htm) 的新增功能
- 應用程式管理-V5R 的新增功能
- V5R2 管理中心的新增功能
- · 「iSeries 領航員」外掛程式[—V5R2](../rzakx/rzakxwhatnew.htm) 的新增功能

#### 如何了解新增功能或變更?

為了協助您了解已經過變更技術的地方,這個資訊使用:

- $\lambda$  影像標示新增功能或變更資訊開始的地方。
- $\overline{\mathsf{K}}$  影像標示新增功能或變更資訊結束的地方。

若要找出此版次中有關新增功能或變更的其他資訊,請參閱 使用者備忘錄 、

# <span id="page-8-0"></span>第 2 章 列印這個主題

若要檢視或下載「資訊中心」中任何「iSeries 領航員」 主題的 PDF 版本,請選取下列項目之一:

- 了解 「[iSeries](rzaj2003.pdf) 領航員」 (約 90 KB 或 20 頁) 取得「iSeries 領航員」的簡介,包括安裝指示。
- [iSeries Navigator for Wireless](../rzam5/rzam5.pdf)  $(\&$  450 KB  $\vec{X}$  40  $\vec{F}$ ) 找出使用 iSeries Navigator for Wireless 的方法以便與 iSeries 和整合的 xSeries 伺服器相互作用、執行指 令、與「管理中心」監視器相互作用、使用作業與系統及控制使用者存取。
- 應用程式管理 (約 180 KB 或 40 頁) 了解如何控制特定伺服器上的使用者和群組,要使用哪些功能或應用程式。
- 管理中心 (約 250 KB 或 55 頁) 「管理中心」使管理多重伺服器就像管理單一伺服器一樣方便。取得如何設定端點系統與系統群組之「管 理中心」網路的方法。若要讀取更多有關「管理中心」可協助您簡化伺服器管理作業的方法,請從下列各 項選取:
	- 效能 (約 350 KB 或 85 頁)
	- 軟體與授權程式 (約 280 KB 或 75 頁)
- 開發 「[iSeries](../rzakx/rzakx.pdf) 領航員」 外掛程式 (約 360 KB 或 125 頁) 找出如何使用外掛程式新增附加功能至「iSeries 領航員」的方法。這個 PDF 包含下列主題:
	- 「iSeries 領航員」的外掛程式支援
	- 安裝並執行範例外掛程式
	- 外掛程式開發者的參考資料

### 其它資訊

您也可以檢視或列印下列任何的紅皮書 PDF:

- [Managing AS/400 V4R4 with Operations Navigator](../../redbooks/sg245646.pdf) (約 500 頁)
- [Management Central: A Smart Way to Manage AS/400 Systems](../../redbooks/sg245407.pdf) (約 240 頁)

### 儲存 PDF 檔案

若要將 PDF 儲存在您的工作站以供檢視或列印:

- 1. 在瀏覽器中的 PDF 按一下右鍵 (在上述鏈結按一下右鍵)。
- 2. 按一下**另存目標...**
- 3. 瀏覽到您想儲存 PDF 的目錄。
- 4. 按一下「儲存」。

#### **下載 Adobe Acrobat Reader**

如果您需要 Adobe Acrobat Reader 以檢視或列印這些 PDF,可從 [Adobe Web](http://www.adobe.com/products/acrobat/readstep.html) 網站 (www.adobe.com/products/acrobat/readstep.html) U 下載備份。

# <span id="page-10-0"></span>第 3 章 了解「iSeries 領航員」

「iSeries 領航員」是 Windows 從屬站功能強大的圖形介面。使用「iSeries 領航員」, 您就可以利用圖形介面 的技巧來管理伺服器。

若要更了解「iSeries 領航員」,請執行下列動作:

- 探訪 「[iSeries](http://www-1.ibm.com/servers/eserver/iseries/navigator/index.htm) 領航員」首頁 <sup>● ●</sup> 參閱每個版次的「iSeries 領航員」功能。
- 檢查「[iSeries](rzaj2pchrdware.htm) 領航員 | 的基本要求 複查安裝「iSeries 領航員」的 PC 硬體和軟體。
- 安裝「[iSeries](rzaj2enableopsnav.htm) 領航員」 開始從您的 PC 管理伺服器。一旦完成安裝之後,即可使用「iSeries 領航員」線上說明中的工作資訊。
- 找出您可以用「iSeries 領航員」做什麼 請參閱「iSeries 領航員」提供的功能概觀,它涵蓋在「資訊中心」內。

以下是「iSeries 領航員」主視窗的範例:

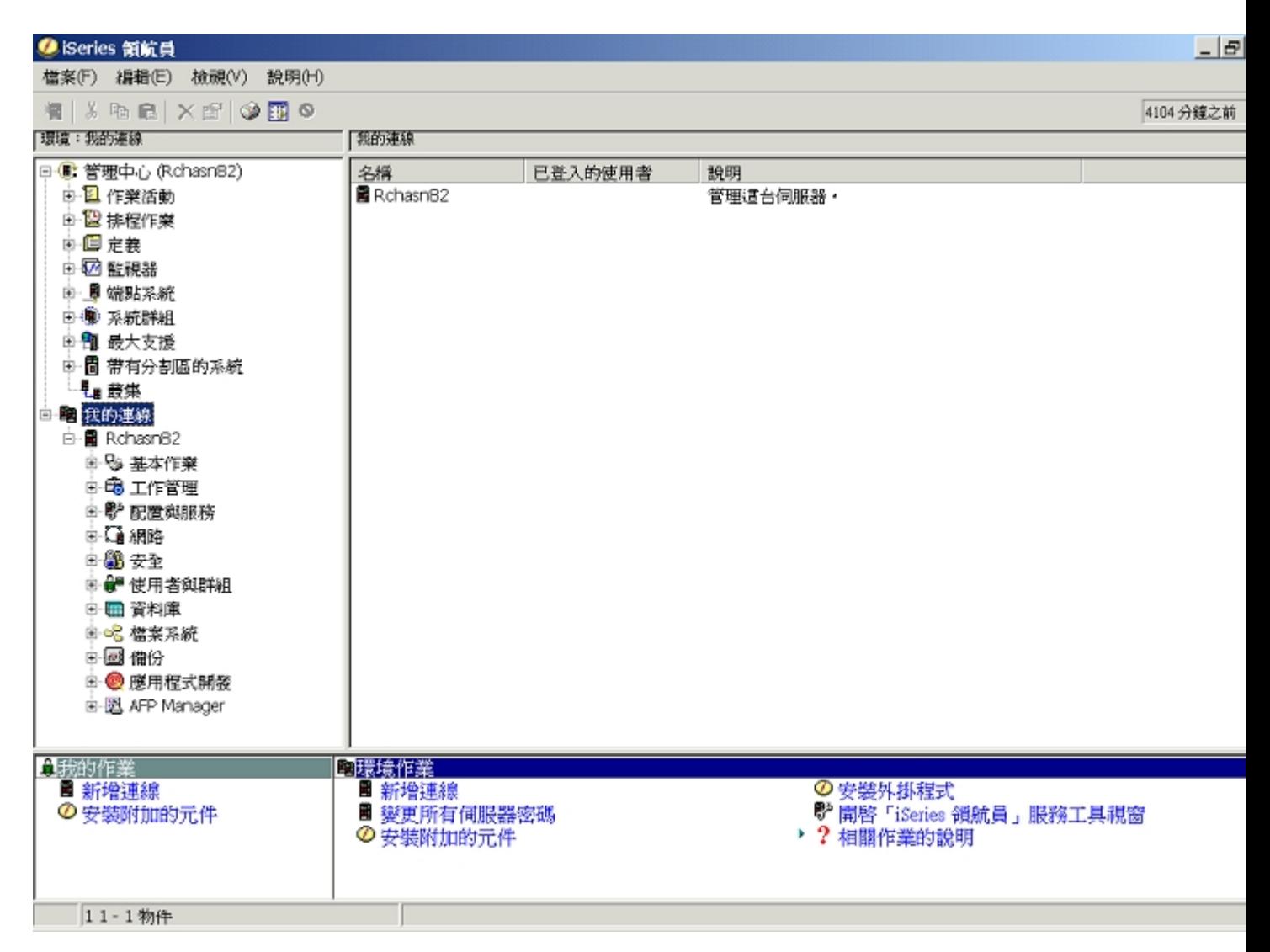

<span id="page-11-0"></span>您可以在此範例中看到「iSeries 領航員」階層性樹狀檢視畫面在 ≫ 視窗的左窗格中 ≪ 。它爲習於使用圖形介 面的使用者,提供了熟悉的使用者介面。它也減少使用者學習字元介面的需要。「iSeries 領航員」的功能包括 系統瀏覽、配置及規劃。若要取得如何在「iSeries 領航員」中執行作業的逐步指示 ,請參閱「iSeries 領航員」 線上說明。

# 安裝「iSeries 領航員」的基本要求

若要安裝並使用「iSeries 領航員」,您的 PC 必須執行下列 Windows 作業系統之一。每種作業系統的處理器 和記憶體基本要求如下所示。

# $\mathbf{\hat{z}}$

#### **Microsoft Windows 98/Me/2000**

最小 Pentium 400 MHz 及至少 128 MB 的記憶體,但建議使用 256 MB 記憶體

# **Microsoft Windows NT 4.0 具 Microsoft Service Pack 5 或更新版** 最小 Pentium 400 MHz 及至少 128 MB 的記憶體,但建議使用 256 MB 記憶體

## **Microsoft Windows XP**

最小 Pentium 400 MHz 及至少 256 MB 記憶體

# «

# 安裝 iSeries 領航員

「iSeries 領航員」的所有元件均隨附於 [iSeries Access for Windows](../rzahgicca2.htm) 中。假設您的 PC 符合『安裝「iSeries 領 航員」的基本要求』,那麼將 iSeries Access for Windows 安裝在 PC 上的第一個步驟,就是安裝 「iSeries 領 航員」元件。您可以使用或不使用 iSeries NetServer 來安裝 iSeries Access for Windows。

若要安裝「iSeries 領航員」,請澊循下列步驟:

## 1. 使用或不使用 iSeries NetServer 來安裝 iSeries Access for Windows。

在 PC 上安裝 [iSeries](../rzahl/rzahlusergoal.htm) Access for Windows (以及 「iSeries 領航員」元件) 的最簡便方法,就是使用 iSeries [NetServer](../rzahl/rzahlusergoal.htm)。iSeries NetServer 可在 OS/400 版本 4 版次 2 及以上版次中找到。

### 使用 iSeries NetServer:

- a. 在您的 PC 上安裝 [iSeries NetServer](../rzahl/rzahlstartguide.htm)。
- b. 遵循使用 iSeries NetServer 在 Windows PC 上安裝 [iSeries Access for Windows](../rzahl/rzahlinstallca400net.htm) 之主題中的指示來完 成安裝。

#### 不使用 iSeries NetServer:

- a. 在您的 PC 上,插入您訂購時隨附的 *iSeries 安裝及作業 CD*。此安裝方法無法安裝 「iSeries 領航員」 外掛程式、SSL、次要語言或附加程式。
- b. 若要安裝「iSeries 領航員」外掛程式和 SSL,請遵循 [iSeries Access for Windows -](../../books/c4155073.pdf) 安裝指南 、 中 的指示,以完成 iSeries Access for Windows 的安裝程序。
- 2. 請遵循 iSeries Access for Windows 的安裝精靈中的指示來安裝「iSeries 領航員」。

您必須將 iSeries Access for Windows 安裝在已**安裝「i**Series 領航員」的系統上。然而,您使用「iSeries 領 航員」時所**連接**的系統,並不需要 iSeries Access for Windows。這些系統唯一的軟體基本要求是 OS/400 主 電腦伺服器選項 (安裝 OS/400 作業系統時的選項 12)。

#### 新手上路:

- a. 在 iSeries Access for Windows 安裝期間,請選取自訂安裝選項。
- b. 在精靈的「元件選項」視窗中,請選取「iSeries 領航員」。這樣會選取所有個別的「iSeries 領航員」 元件。
- c. 取消選取您不想安裝的任何子元件。

升級:

- a. 如果您是從上一個版次的「iSeries 領航員」升級,請選擇選擇性升級安裝選項,以新增附加的元件或移 除先前安裝的元件。
- 3. 安装秘訣:
	- 如果您選取「一般」安裝選項,則只會安裝下列元件:
		- 「iSeries 領航員」基本支援
		- 基本作業 (訊息、印表機輸出、印表機及工作)
	- 安裝「iSeries 領航員」之後,若想安裝附加的元件,請使用 iSeries Access **選擇性安裝**。
	- 如果您無法順利讀取某些視窗上的字型,請使用 1024x768 或更高的螢幕解析度。

一但完成安裝「iSeries 領航員」之後,您將需要新增伺服器連線。若要新增連線至「iSeries 領航員」:

- 1. 請連按兩下 Windows 桌面上的「iSeries 領航員」圖示 。
- 2. 按一下「是」以建立連線。
- 3. 遵循「新增連線」精靈中的指示。
- 4. 若要新增另一個伺服器連線,請按一下「iSeries 領航員」主視窗中的**檔案 -> 至伺服器的連線 -> 新增連線**。

一旦啓動並執行 「iSeries 領航員」之後,請參照 「iSeries 領航員」線上說明以取得工作的特定資訊。

# <span id="page-14-0"></span>第 4 章 「iSeries 領航員」的相關資訊

以下所列為「IBM 紅皮書」(™) (以 PDF 的格式)、網站以及與「iSeries 領航員」主題相關的「資訊中心」主 題。您可以檢視或列印其中任何的 PDF。

## 紅皮書

• [Managing AS/400 V4R4 with Operations Navigator](../../redbooks/sg245646.pdf) (約 500 頁)

「iSeries 領航員」(之前叫做「作業領航員」) 具有類似 Windows 的圖形介面,可用來配置、監督及管理 OS/400 環境。本書讓您透過 AS/400 「作業領航員」的圖形介面 (隨附在 AS/400 Client Access Express for Windows V4R4M0 一同上市),來檢視 AS/400 的各種功能。它為您提供了 AS/400 「作業領航員」 介面和功 能的難易適中的概觀、將「作業領航員」的功能與相對應的 OS/400 指令功能相關聯,同時也經常提供使用 這些功能的秘訣。本出版品將協助兩種管理 AS/400 系統的 AS/400 使用者:另一種是熟悉 OS/400 指令層 次介面到系統機能的使用者,一種是熟悉 Windows 圖形介面到系統機能的 OS/400 新手。

• [Management Central: A Smart Way to Manage AS/400 Systems](../../redbooks/sg245407.pdf) (約 240 頁) 發現「管理中心」的優點。「管理中心」是「iSeries 領航員」的主要元件,為系統管理者提供管理 (透過 TCP/IP 網路交互連接的) 多重伺服器的能力。它提供了數種架構,協助管理伺服器群組及其相關資源。紅皮 書討論 V4R4 中的每種可用的功能,並為您介紹以圖形式使用者介面方式來管理網路中的伺服器。只需按一 下滑鼠, 管理網路易如反掌!

### 網站

• 「[iSeries](http://www-1.ibm.com/servers/eserver/iseries/navigator/) 領航員」 首頁

## 其它「資訊中心」主題

- [iSeries Navigator for Wireless](../rzam5/rzam5.pdf)  $(\&$  450 KB  $\vec{X}$  40  $\vec{F}$ )
- 應用程式管理 (約 180 KB 或 40 頁)
- 管理中心 (約 250 KB 或 55 頁)
	- 效能 (約 350 KB 或 85 頁)
	- 軟體與授權程式 (約 280 KB 或 75 頁)
- 開發 「[iSeries](../rzakx/rzakx.pdf) 領航員」 外掛程式 (約 360 KB 或 125 頁)

若要將 PDF 儲存在您的工作站以供檢視或列印:

- 1. 在瀏覽器中的 PDF 按一下右鍵 (在上述鏈結按一下右鍵)。
- 2. 按一下**另存目標...**
- 3. 瀏覽到您想儲存 PDF 的目錄。
- 4. 按一下「儲存」。

如果您需要 Adobe Acrobat Reader 以檢視或列印這些 PDF,可從 [Adobe Web](http://www.adobe.com/products/acrobat/readstep.html) 網站 (www.adobe.com/products/acrobat/readstep.html)  $\bigcirc$  下載備份。

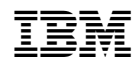